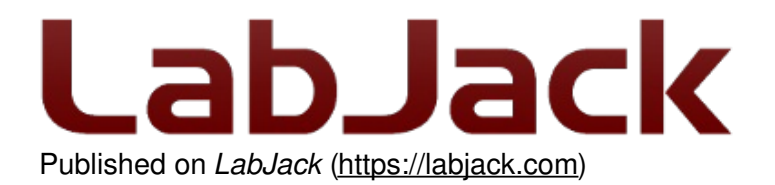

[Home](https://labjack.com/) > [Support](https://labjack.com/support) > [Datasheets](https://labjack.com/support/datasheets) > T-Series [Datasheet](https://labjack.com/support/datasheets/t-series) > 3.0 Communication

# **3.0 Communication [T-Series Datasheet]**

[Log](https://labjack.com/user/login?destination=node/3123%23comment-form) in or [register](https://labjack.com/user/register?destination=node/3123%23comment-form) to post comments

### **Overview**

T-series devices communicate through a protocol named Modbus TCP, which is used via USB, Ethernet, and WiFi (T7-Pro only). "Modbus TCP" is commonly shortened to "Modbus" in this document.

Modbus TCP is a protocol where values are written to and/or read from Modbus registers. Any given Modbus register is readable, writable, or both.

All T-series device configurations and data is read from and/or written to Modbus register(s). Thus, the process for reading the serial number, an analog input, or a waveform is functionally the same, you simply provide a different address.

## **Communication Options**

The software used to communicate with a T-series device depends on what tasks need to be performed.

### **Applications**

Applications are appropriate for common and simple tasks.

LabJack [Kipling](https://labjack.com/support/software/applications/t-series/kipling) provides a graphical interface for many types of device configuration. It also provides a [Register](https://labjack.com/support/software/applications/t-series/kipling/register-matrix) Matrix which can read or write arbitrary register values.

LabJack [LJLogM](https://labjack.com/support/software/applications/t-series/ljlogm) periodically samples and logs data.

LabJack [LJStreamM](https://labjack.com/support/software/applications/t-series/ljstreamm) streams data at much higher sampling rates.

#### **High-level LJM [library](https://labjack.com/support/ljm)**

Programming with the LJM library is appropriate for custom, complex, and automated tasks.

LJM is a cross-platform library which allows users to access registers by name, such as "AIN4" for analog input 4. With [example](https://labjack.com/support/software/examples/ljm) code in over a dozen different programming languages, it is possible to integrate the T4 and T7 into a variety of existing software frameworks.

Example workflow:

- 1. [Open](https://labjack.com/support/ljm/users-guide/function-reference/ljmopen) a connection to the T4/T7.
- 2. [Read](https://labjack.com/support/software/api/ljm/function-reference/ljmereadname) from and [write](https://labjack.com/support/software/api/ljm/function-reference/ljmewritename) to Modbus [registers](https://labjack.com/support/datasheets/t7/communication/modbus-map).
- 3. [Close](https://labjack.com/support/ljm/users-guide/function-reference/ljmclose) the connection.

#### **Direct [Modbus](https://labjack.com/support/modbus/programming) TCP, [Clients](https://labjack.com/support/modbus/clients)**

T-series devices are Modbus TCP servers. Any software capable of acting as a Modbus TCP client can read from and write to a Modbus TCP server. For example, all software we know of that describes itself as "SCADA" is capable of being a Modbus TCP client and can talk to T-series devices.

It is straightforward to integrate a T-series device, over Ethernet or WiFi (not USB), into standard commercial off-the-shelf (COTS) Modbus client platforms. People who already use Modbus software will find this option convenient. Some COTS Modbus clients are very powerful, and will save users the time and money required to develop their own software.

A Modbus TCP client can read/write any single-value numeric register without any driver software or libraries from us. More complex registers such as strings and arrays will be difficult if not impossible to use from a standard Modbus client, which notably prohibits stream mode and serial protocols. Custom Modbus clients, however, can realize all functionality.

Typical workflow:

- 1. Configure the power-up-default registers on the T4 or T7 using the Kipling software program. Change **[Ethernet](https://labjack.com/support/datasheets/t7/ethernet)[/WiFi](https://labjack.com/support/datasheets/t7/wifi) IP** settings, any relevant analog input settings, etc. Note that '...\_DEFAULT' registers indicate that they are power-up-defaults.
- 2. Open COTS Modbus client program.
- 3. Specify the Modbus registers by address, such as 6, for AIN3. Find applicable registers with the [register](https://labjack.com/support/datasheets/t7/communication/modbus-map) look-up tool (Modbus map), or by referencing the datasheet etc.
- 4. See data directly from the T4 or T7 in COTS software.

For more details, see the[Software](https://labjack.com/support/t4-software-options) Options page.

### **Communication Speed Considerations**

There are two alternate methods for data transfer to occur.

- Command-response offers the lowest latency.
- Streaming offers the highest data throughput.

The LJM library simplifies both command-response and stream mode.

COTS Direct Modbus software uses command-response and is unlikely to be capable of stream mode.

#### **Command-Response**

This is the default mode for communication with a device. It is the simplest communication mode.

Communication is initiated by a command from the host which is followed by a response from the device. In other words, data transfer is paced by the host software. Command-response is generally used at 1000 scans/second or slower, which is often a sufficient data throughput.

Command-response mode is generally best for minimum-latency applications such as feedback control. Latency, in this context, means the time from when a reading is acquired to when it is available in the host software. A reading or group of readings can be acquired in times on the order of a millisecond. See Appendix A-1 for details on [command-response](https://labjack.com/support/datasheets/t7/appendix-a-1) data rates.

#### **Stream Mode**

Stream mode is generally best for maximum-throughput applications. However, streaming is usually not recommended for feedback control operations, due to the latency in data recovery. Data is acquired very fast, but to sustain the fast rates it must be buffered and moved from the device to the host in large chunks.

19 May 2019

Stream mode is a continuous hardware-paced input mode where a list of addresses is scanned at a specified scan rate. The scan rate specifies the interval between the beginning of each scan. The samples within each scan are acquired as fast as possible. Since samples are collected automatically by the device, they are placed in a buffer on the device, until retrieved by the host. Stream mode is generally used when commandresponse is not fast enough. For the T7-Pro, stream mode is not supported on the hi-res converter (resolutions 9-12 not supported in stream).

For example, a typical stream application might set up the device to acquire a single analog input at 100,000 samples/second. The device moves this data to the host in chunks of samples. The LJM library moves data from the USB host memory to the software memory in chunks of 2000 samples. The user application might read data from memory once a second in a chunk of 100,000 samples. The computer has no problem retrieving, processing, and storing, 100k samples once per second, but it could not do that with a single sample 100k times per second. See [Appendix-A-1](https://labjack.com/support/datasheets/t7/appendix-a-1) for details on stream mode data rates.

Command-response can be done while streaming, but streaming needs exclusive control of the analog input system, so analog inputs (including the internal temperature sensor) cannot be read via command-response while a stream is running.

# **3.1 Modbus Map [T-Series Datasheet]**

[Log](https://labjack.com/user/login?destination=node/3124%23comment-form) in or [register](https://labjack.com/user/register?destination=node/3124%23comment-form) to post comments

## **Modbus Map Tool**

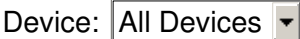

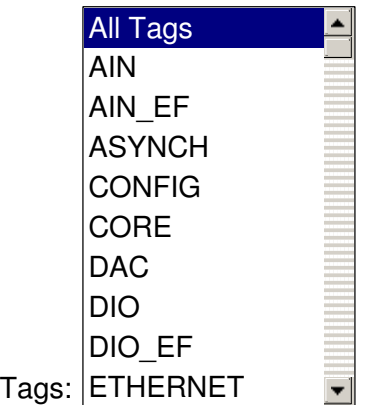

Expand addresses:  $\square$ 

An error has occurred.

The filter and search tool above displays information about the Modbus registers of T-series devices.

- Name: The string name that can be used with the LJM library to access each register.
- Address: The starting address of each register, which can be used through LJM or with direct Modbus.
- Details: A quick description of the register.
- Type: Specifies the datatype, which specifies how many registers each value uses.
- Access: Each register is readable, writable, or both.
- Tags: Used to associate registers with particular functionality. Useful for filtering.

For the U3, U6 and UE9, see the deprecated [Modbus](https://labjack.com/support/modbus/ud-modbus) system called UD Modbus.

For a printer-friendly version, see the [printable](https://labjack.com/support/software/api/modbus/modbus-map/printable) Modbus map.

### **Also On This Page**

- 0-Based Addressing
- Single Overlapping Map of Addresses from 0-65535
- Big-Endian
- Data Type Constants
- Sequential Addresses
- ljm\_constants.json

### **Usage**

# **Protocol**

Modbus protocol is described on the **[Protocol](https://labjack.com/support/software/api/modbus/protocol-details) Details** page.

# **0-Based Addressing**

The addresses defined in the map above are the same addresses in the actual Modbus packet, and range from 0 to 65535.

Some clients subtract 1 from all addresses. You tell the client you want to read address 2000, but the client puts 1999 in the actual Modbus packet. That means if you want to read Modbus address 2000, you have to tell the client 2001. We use 0-65535 addressing everywhere, so if you want to read an address we document as 2000, then 2000 should be in the Modbus packet.

# **Single Overlapping Map of Addresses from 0-65535**

We have a single map of addresses from 0 to 65535. Any type of register can be located anywhere in that range regardless of data type or whether it is read-only, write-only, or read-write.

Some client software uses addresses written as 4xxxx. In this case, the 4 is a special code that means to use the Modbus read function 0x03 and the xxxx is an address from 0-9999 that might additionally have 1 subtracted before being put in the Modbus packet. The magic number of 40000 (or 40001) has no mention in the Modbus spec that we can find. What this means in terms of how to talk to the LabJack depends on what exactly the client is doing, but if you want to read from an address we have defined as  $x$  (0-65535), then  $x$ should be the address in the Modbus packet sent out over TCP.

# **Big-Endian**

Modbus is specified as big-endian, which means the most significant value is at the lowest address. With a read of a 16-bit (single register) value, the 1st byte returned is the MSB (most significant byte) and the 2nd byte returned is the LSB (least significant byte). With a read of a 32-bit (2 register) value, the value is returned MSW then LSW, where each word is returned MSB then LSB, so the 4 bytes come in order from most significant to least significant.

We have seen some clients that expect Modbus to be implemented with big-endian bytes but with the least significant word before the most significant word. In other words, the client software flips the order of the words within a 32-bit value. For example, a read of TEST (address 55100) should return 0x00112233, but the client returns 0x22330011.

# **Data Type Constants**

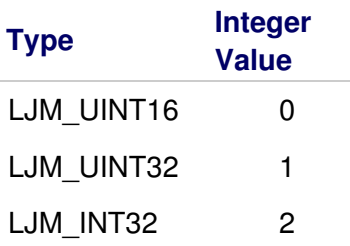

LJM\_FLOAT32 3 **Type Integer** LJM\_BYTE 99 LJM\_STRING 98 **Value**

# **Sequential Addresses**

Many registers are sequentially addressed. The Modbus Map gives you the starting address for the first register, and then—depending on whether the data type is 16-bits or 32-bits—you increment the address by 1 or 2 to get the next value:

```
Address = StartingAddress + 1*Channel# (UINT16)
Address = StartingAddress + 2*Channel# (UINT32, INT32, FLOAT32)
```
Note that the term "register" is used 2 different ways throughout documentation:

- A "register" is a location that has a value you might want to read or write (e.g. AIN0 or DAC0).
- The term "Modbus register" generally refers to the Modbus use of the term, which is a 16-bit value pointed to by an address of 0-65535.

Therefore, most "registers" consist of 1 or 2 "Modbus registers".

For example, the first entry in the Modbus Map has the name AIN#(0:254), which is shorthand notation for 255 registers named AIN0, AIN1, AIN2, ..., AIN254. The AIN# data type is FLOAT32, so each value needs 2 Modbus registers, an thus the address for a given analog input is channel\*2 .

## **ljm\_constants.json**

LabJack distributes a [constants](https://labjack.com/support/software/api/ljm/constants/ljmconstantsfile) file called ljm\_constants.json that defines information about the Modbus register map. The filter and search tool above pulls data from that JSON file.

The lim constants GitHub repository contains up-to-date text versions of the Modbus register map:

- **JSON** [ljm\\_constants.json](https://github.com/labjack/ljm_constants/blob/master/LabJack/LJM/ljm_constants.json)
- **C/C++ header** [LabJackMModbusMap.h](https://github.com/labjack/ljm_constants/blob/master/gen_output/LabJackMModbusMap.h)

# **3.1.1 Buffer Registers [T-Series Datasheet]**

[Log](https://labjack.com/user/login?destination=node/3125%23comment-form) in or [register](https://labjack.com/user/register?destination=node/3125%23comment-form) to post comments

### **Overview**

Most registers are written / read by address, but other registers are a special kind of register known as a Buffer Register. Buffer Registers are for cases when multiple values must be written / read, but the number of values are able to change. Buffer Registers produce multiple values when being read from and consume all values being written. Buffer registers allow users to write a sequence of values to a single Modbus address. Typically buffer registers have a companion SIZE register that defines how many sequential values are about to be sent to or read from a buffer register. Some would call them array registers, because you basically define the

array size, and then pass the array of data into a single Modbus address.

For example, consider the difference between AIN0 and FILE\_IO\_PATH\_READ:

Normal register:

- AIN0 is at address 0 and is followed by AIN1 at address 2
- AIN0 is a normal register
- Reading an array of 4 registers starting at address 0 would read 2 registers from AIN0 and 2 registers AIN1 (AIN values are FLOAT32, which each consist of 2 registers)

Buffer register:

- FILE IO PATH\_READ is at address 60652 and is followed by FILE IO\_WRITE at address 60654
- FILE IO PATH READ is a Buffer Register
- Reading an array of 4 registers starting at address 60652 would read 4 registers from FILE\_IO\_PATH\_READ. FILE\_IO\_WRITE would not be read.
- Note that users would first designate that 8 bytes are about to be read by writing a value of 8 to FILE IO PATH READ LEN BYTES.

In practice, the important differences are:

- 1. You don't need to know what registers follow a Buffer Register, you can simply write / read without worrying about colliding with other registers
- 2. You can only write / read values sequentially. E.g. you cannot modify previously written values.
- 3. Define how much data to send/receive to/from the buffer register using the associated \_NUM\_BYTES, or \_SIZE, or \_LEN register.
- 4. Often it is necessary to complete the transaction with an action register, such as \_GO, or \_OPEN, or \_ENABLE.

Buffer Registers, and their size definitions:

#### **Serial Comm Systems**

- ASYNCH\_DATA\_RX
- ASYNCH DATA TX
- ASYNCH\_NUM\_BYTES\_RX
- ASYNCH NUM BYTES TX
- I2C\_DATA\_RX
- I2C DATA TX
- I2C\_NUM\_BYTES\_RX
- I2C\_NUM\_BYTES\_TX
- ONEWIRE DATA RX
- ONEWIRE\_DATA\_TX
- ONEWIRE NUM BYTES RX
- ONEWIRE\_NUM\_BYTES\_TX
- SPI DATA RX
- SPI\_DATA\_TX
- SPI\_NUM\_BYTES

**File IO System**

• FILE IO PATH READ

- FILE IO PATH WRITE
- FILE\_IO\_PATH\_READ\_LEN\_BYTES
- FILE\_IO\_PATH\_WRITE\_LEN\_BYTES
- FILE IO READ
- FILE\_IO\_WRITE
- FILE IO SIZE BYTES

#### **Lua Scripts/Debug Info**

- LUA\_SOURCE\_WRITE
- LUA\_SOURCE\_SIZE
- LUA\_DEBUG\_DATA
- LUA\_DEBUG\_NUM\_BYTES

#### **Stream Out System**

- STREAM\_OUT#(0:3)\_BUFFER\_F32
- STREAM OUT#(0:3) BUFFER U16
- STREAM\_OUT#(0:3)\_BUFFER\_U32
- STREAM\_OUT#(0:3)\_BUFFER\_ALLOCATE\_NUM\_BYTES

#### **User RAM FIFOs**

- USER\_RAM\_FIFO#(0:3)\_DATA\_F32
- USER\_RAM\_FIFO#(0:3)\_DATA\_I32
- USER\_RAM\_FIFO#(0:3)\_DATA\_U16
- USER\_RAM\_FIFO#(0:3)\_DATA\_U32
- USER\_RAM\_FIFO#(0:3)\_ALLOCATE\_NUM\_BYTES

#### **WIFI**

- WIFI SCAN DATA
- WIFI SCAN NUM BYTES

#### **Internal Flash**

- INTERNAL FLASH READ
- INTERNAL FLASH WRITE

The above buffer registers can be identified in theLJM [constants](https://labjack.com/support/what-ljm-files-are-installed-my-machine) file as buffer registers by the**"isBuffer":true** designation.

### **LJM**

When using [LJM](https://labjack.com/support/software/installers/ljm), the Array functions are useful when reading from a buffer [\(LJM\\_eReadAddressArray](https://labjack.com/support/software/api/ljm/function-reference/ljmereadaddressarray) or [LJM\\_eReadNameArray](https://labjack.com/support/software/api/ljm/function-reference/ljmereadnamearray)) or writing to a buffer [\(LJM\\_eWriteAddressArray](https://labjack.com/support/software/api/ljm/function-reference/ljmewriteaddressarray) or [LJM\\_eWriteNameArray](https://labjack.com/support/software/api/ljm/function-reference/ljmewritenamearray)).

# **3.2 Stream Mode [T-Series Datasheet]**

[Log](https://labjack.com/user/login?destination=node/3127%23comment-form) in or [register](https://labjack.com/user/register?destination=node/3127%23comment-form) to post comments

## **Stream Mode Overview**

Streaming is a fast data input mode. It is more complicated than command-response mode, so it requires more [configuration.](https://labjack.com/support/datasheets/t-series/communication/stream-mode/low-level-streaming) Using stream is simplified by the LJM stream [functions](https://labjack.com/support/software/api/ljm/function-reference/stream-functions); to stream without them, see 3.2.2 Low-Level Streaming.

For a given stream session, a list of channels/addresses are sampled as input to the device. This list of channels (known as a scan list) is input, as quickly as possible, immediately after a clock pulse. Stream clock pulses are hardware-timed at a constant scan rate. By default, a stream session begins scanning immediately after being started and continuously scans until stopped.

Stream can also output data.

[Stream](#burst-stream) sessions can be configured to collect a limited number of scans. (See Burst Stream)

T7 only:

The T7 supports some advanced stream features:

- Stream sessions can be configured to delay scanning until after the T7 detects a trigger pulse.
- Stream clock pulses can also be read externally at either a constant or a variable rate.

### **On This Page**

- [Maximum](#stream-speed) Stream Speed
- Stream-In and/or [Stream-out](#stream-in-vs-out)
- **[Streamable](#streamable-registers) Registers**
- 16-bit or [32-bit](#16-vs-32-bit) Data
- [Configuring](#ain-stream) AIN for Stream
- [Stream](#stream-timing) Timing
- [Channel-to-Channel](#channel-to-channel-timing) Timing
- Burst [Stream](#burst-stream)
- **[Externally-Clocked](#externally-clocked) Stream T7 Only**
- [Triggered](#triggered) Stream T7 Only

# **Maximum Stream Speed**

### **T4 Max Sample Rate: 40 ksamples/second**

The T4 max sample rate is 40 ksamples/second. This is achievable for any single-address stream, but for a multi-address stream this is only true when resolution index  $= 0$  or 1.

### **T7 Max Sample Rate: 100 ksamples/second**

The T7 max sample rate is 100 ksamples/second. This is achievable for any single-address stream, but for a multi-address stream this is only true when resolution index = 0 or 1 and when range =  $+/-$ 10V for all analog inputs.

The **max scan rate** depends on how many addresses you are sampling per scan:

- Address => The Modbus address of one channel. (See[Streamable](#streamable-registers) Registers, below.)
- $\bullet$  Sample => A reading from one address.
- Scan => One reading from all addresses in the scan list.
- SampleRate = NumAddresses \* ScanRate

Examples:

- For a T4 streaming 4 channels at resolution index=0, the max scan rate is 10 kscans/second (calculated from 40 ksamples/second divided by 4).
- For a T7 streaming 5 channels at resolution index=0 and all at range= $+/-10V$ , the max scan rate is 20 kscans/second (calculated from 100 ksamples/second divided by 5).

**Ethernet provides the best throughput:** Ethernet is capable of the fastest stream rates. USB is typically a little slower than Ethernet, and WiFi is much slower. For more [information](https://labjack.com/support/datasheets/t7/appendix-a-1) on speeds, see the Data Rates Appendix.

# **Stream-In and/or Stream-Out**

There are three input/output combinations of stream mode:

**Stream-in**: The device collects data and streams it to the host.

**Stream-out**: The device does not collect data but streams it out. (See3.2.1 [Stream-Out](https://labjack.com/support/datasheets/t7/communication/stream-mode/stream-out))

**Stream-in-out**: The device collects data and streams it to the host. It also streams data out.

The stream channels determine which of these modes are used. Streamable channels may be either stream-in or stream-out.

## **Streamable Registers**

The [Modbus](https://labjack.com/support/software/api/modbus/modbus-map) map shows which registers can be streamed (by expanding the "details" area). Input registers that can be streamed include:

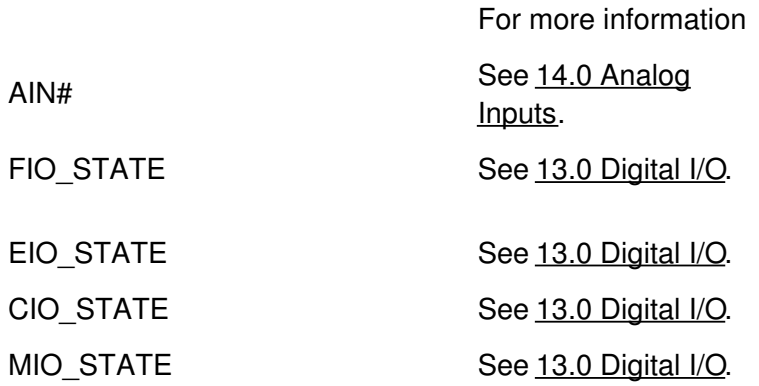

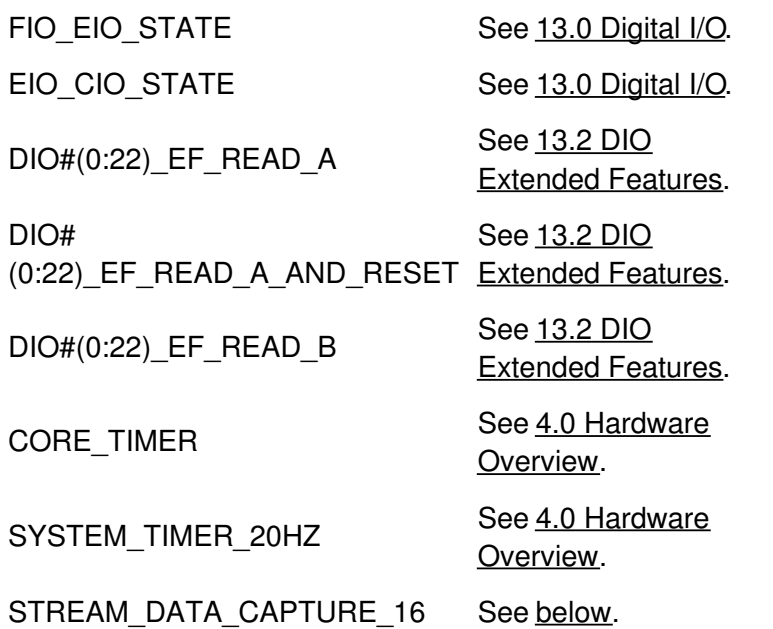

For stream-out registers, see 3.2.1 [Stream-Out](https://labjack.com/support/datasheets/t-series/communication/stream-mode/stream-out).

### **16-bit or 32-bit Data**

Stream data is transferred as 16-bit values, but 32-bit data can be captured by using STREAM\_DATA\_CAPTURE\_16.

**16-bit**: In the normal case of an analog input such as AIN0, the 16-bit binary value is actually is what is transferred and LJM converts it to a float on the host using the calibration constants that LJM reads before starting the stream.

**32-bit**: Some streamable registers (e.g. DIO4 EF READ A) have 32-bit data. When streaming a register that produces 32-bit data, the lower 16 bits (LSW) will be returned and the upper 16 bits (MSW) will be saved in STREAM\_DATA\_CAPTURE\_16. To get the full 32-bit value, add STREAM\_DATA\_CAPTURE\_16 to the stream scan list after any applicable 32-bit register, then combine the two values in software (LSW + 65536\*MSW). Note that STREAM\_DATA\_CAPTURE\_16 may be placed in multiple locations in the scan list.

# **Configuring AIN for Stream**

STREAM\_SETTLING\_US and STREAM\_RESOLUTION\_INDEX override the normal AIN [configuration](https://labjack.com/support/datasheets/t-series/ain) settling and resolution registers.

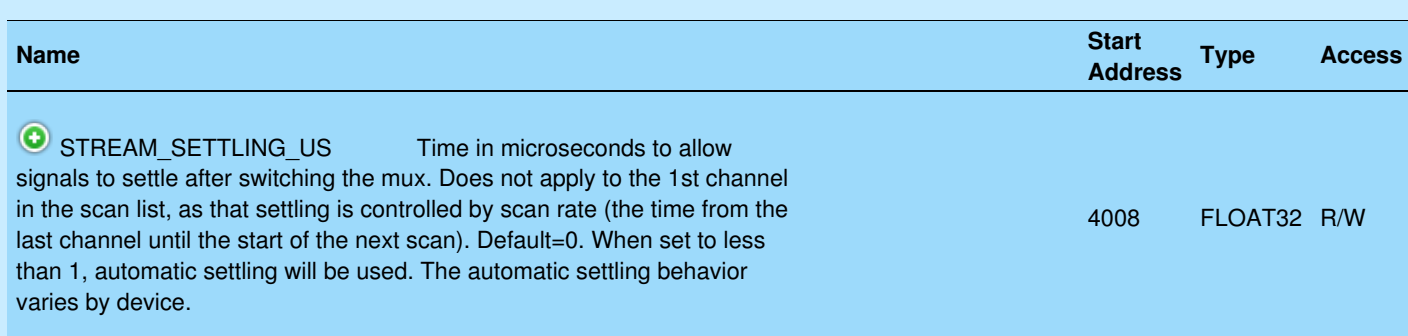

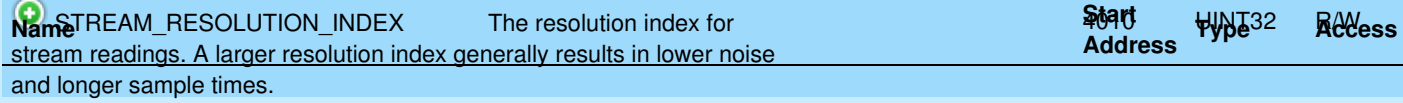

#### &print=true

The normal AIN configuration registers for range and negative channel still apply to stream.

T7 only: Stream mode is not supported on the hi-res converter. (Resolution indices 9-12 are not supported in stream.)

### **Stream Timing**

When using LJM, there are three ways that stream can be too slow:

- 1. Sample rate is too high
- 2. Device buffer overflow
- 3. LJM buffer overflow

#### **Sample rate is too high: When the sample rate is too high, it causes a STREAM\_SCAN\_OVERLAP error and stream is terminated.**

Scans are triggered by hardware interrupts. If a scan begins and the previous scan has not finished, the device stops streaming and returns a STREAM\_SCAN\_OVERLAP error (errorcode 2942), which LJM returns immediately upon the next call to [LJM\\_eStreamRead](https://labjack.com/support/software/api/ljm/function-reference/ljmestreamread).

#### **Device buffer overflow: When the device buffer overflows, LJM inserts a dummy sample (with the value -9999.0) in place of each skipped sample, or it causes a STREAM\_AUTO\_RECOVER\_END\_OVERFLOW error and stream is terminated.**

As samples are collected, they are placed in a FIFO buffer on the device until retrieved by the host. The size of the buffer is variable and can be set to a maximum of 32768 bytes. Write to STREAM\_BUFFER\_SIZE\_BYTES to set the buffer size.

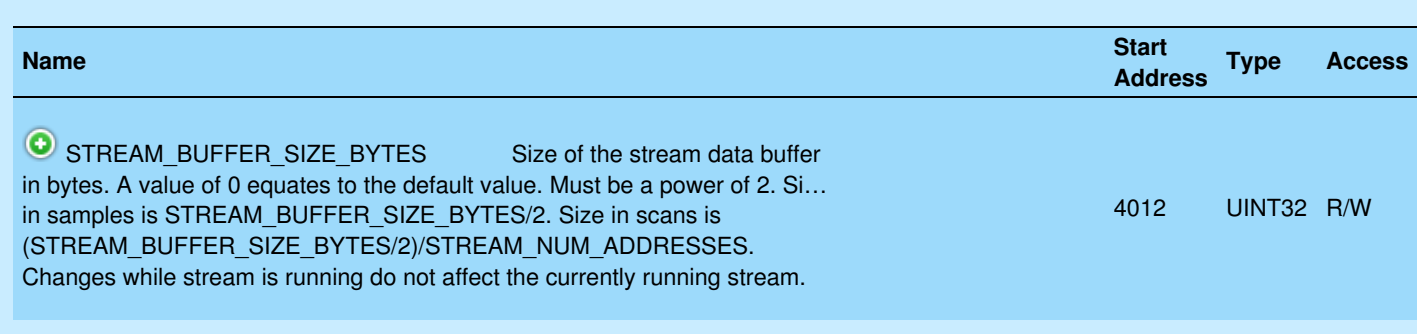

#### &print=true

If the device buffer overflows, the device will continue streaming but will discard data until the buffer is emptied, after which data will be stored in the buffer again. The device keeps track of how many scans are discarded and reports that value. Based on the number of scans discarded, the LJM library adds the proper number of dummy samples (with the value -9999.0) such that the correct timing is maintained. This will only work if the first channel in the scan is an analog channel.

If the device buffer overflows for too much time, a STREAM\_AUTO\_RECOVER\_END\_OVERFLOW error occurs and stream is terminated.

If the device buffer is overflowing, see the **LJM** [stream](https://labjack.com/support/software/api/ljm/streaming-lots-of-9999-values) help page for some mitigation strategies.

### **LJM buffer overflow: When the LJM buffer overflows, it causes a LJME\_LJM\_BUFFER\_FULL error and stream is terminated.**

LJM reads samples from the device buffer and buffers them internally. LJM reads these samples in an internal thread, regardless of what your code does. LJM's buffer can run out of space if it is not read often enough using LJM eStreamRead, so make sure the LJMScanBacklog parameter does not continually increase.

LJM eStreamRead blocks until enough data is read from the device, so your code does not need to perform waits.

If the LJM buffer is overflowing, see the LJM [stream](https://labjack.com/support/software/api/ljm/streaming-lots-of-9999-values) help page for some mitigation strategies.

# **Channel-to-Channel Timing**

Channels in a scan list are input or output as quickly as possible after the start of a scan, in the order of the scan list.

Timing pulses are generated on [SPC](https://labjack.com/support/datasheets/t-series/spc) so that the channel-to-channel timing can be measured. Pulses on SPC are as follows:

- Falling edge at the start of a scan.
- Rising edge at the start of a sample.
- Falling edge at the end of a sample.
- Rising edge at the end of a scan.

### **Burst Stream**

Burst stream is when stream collects a pre-determined number of scans, then stops. To set the stream burst size, write to STREAM\_NUM\_SCANS:

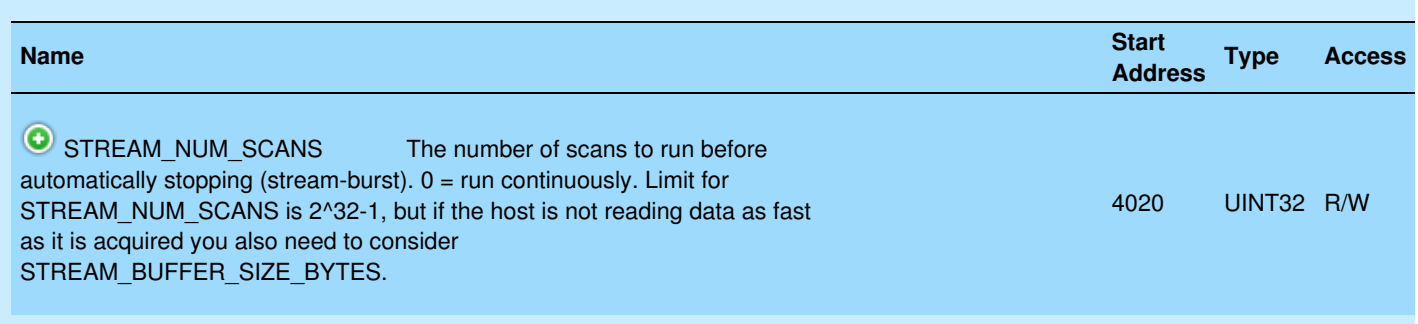

#### &print=true

The LJM library collects burst stream data with the [StreamBurst\(\)](https://labjack.com/support/software/api/ljm/function-reference/ljmstreamburst) function.

It may be beneficial to set STREAM\_BUFFER\_SIZE\_BYTES to a large value for fast burst stream. See above for details about STREAM\_BUFFER\_SIZE\_BYTES.

T7-Pro only: Burst stream is well-suited for WiFi connections, because WiFi has a lower throughput than other connection types.

## **Externally Clocked Stream - T7 Only**

Externally-clocked stream allows T-series devices to stream from external pulses. It also allows for variable stream scan rates.

**Clock Source:** The scan rate is generated from the internal crystal oscillator. Alternatively, the scan rate can be a division of an external clock provided on CIO3.

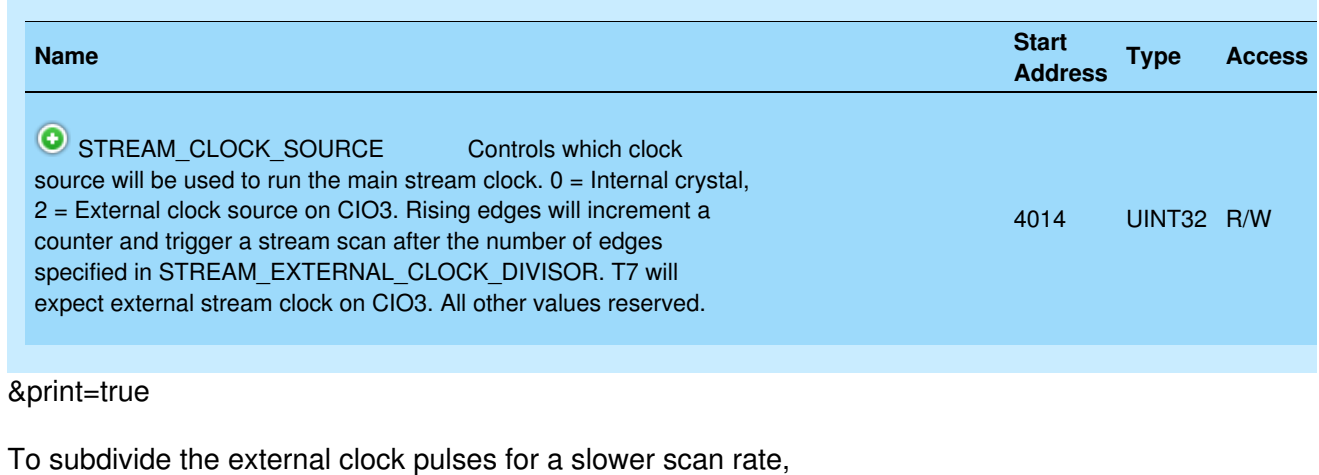

use STREAM\_EXTERNAL\_CLOCK\_DIVISOR.

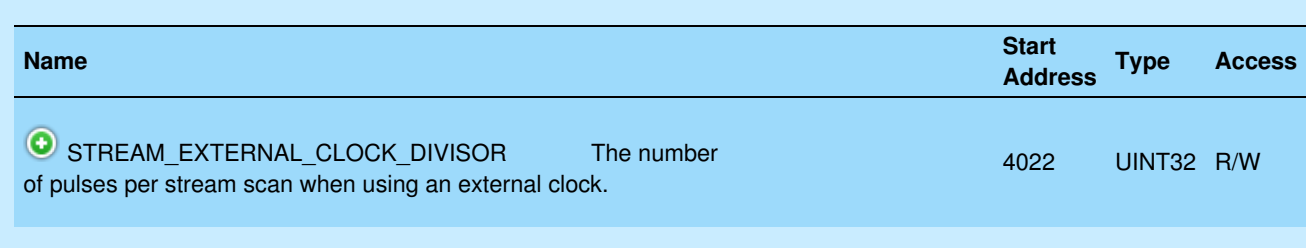

#### &print=true

To use externally clocked stream with LJM, see th[eexternally](https://labjack.com/support/software/api/ljm/function-reference/ljmestreamstart#externally-clocked) clocked stream section of the LJM User's Guide.

# **Triggered Stream - T7 Only**

T7 minimum firmware 1.0186

Stream can be configured to start scanning when a trigger is detected. Trigger sources are DIO EF modes:

- [Frequency](https://labjack.com/support/datasheets/t-series/digital-io/extended-features/frequency) In
- Pulse [Width](https://labjack.com/support/datasheets/t-series/digital-io/extended-features/pulse-width) In
- [Conditional](https://labjack.com/support/datasheets/t-series/digital-io/extended-features/conditional-reset) Reset

Frequency In and Conditional Reset allow you to select rising or falling edges and Pulse Width In will trigger from either edge.

See [Appendix](https://labjack.com/support/datasheets/t-series/appendix-a-2) A for hysteresis voltage information.

Configuring stream to use a trigger requires setting up a DIO\_EF and adding the STREAM\_TRIGGER\_INDEX register to normal stream configuration.

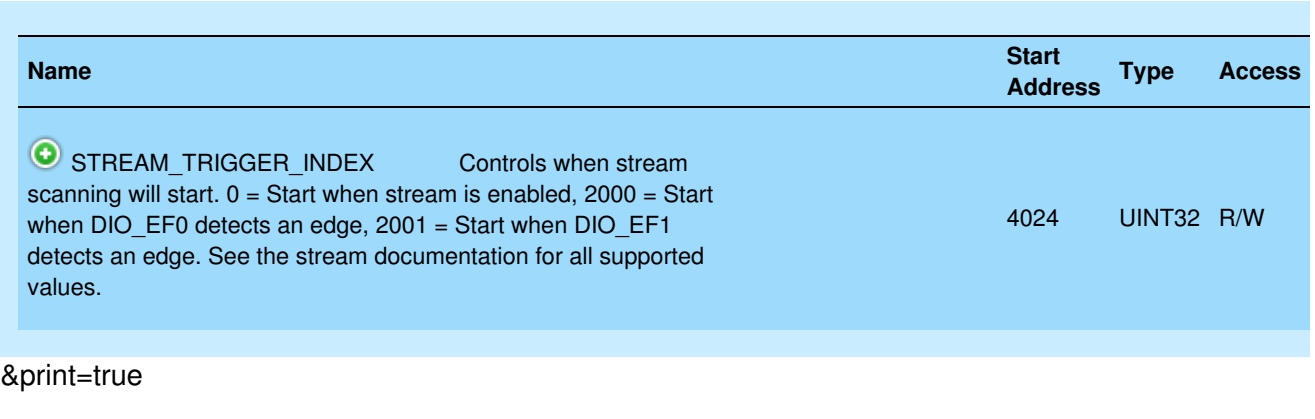

STREAM\_TRIGGER\_INDEX (address 4024):

- $\bullet$  0 = No trigger. Stream will start when Enabled.
- $\bullet$  2000 = DIO EF0 will start stream.
- $\bullet$  2001 = DIO EF1 will start stream.
- 2002 = DIO\_EF2 will start stream.
- $\bullet$  2003 = DIO EF3 will start stream.
- 2006 = DIO\_EF6 will start stream.
- 2007 = DIO\_EF7 will start stream.

To use [triggered](https://labjack.com/support/software/api/ljm/function-reference/ljmestreamstart#triggered) stream with LJM, see the triggered stream section of the LJM User's Guide.

A more complicated stream trigger can be implemented with a Lua [script](https://labjack.com/support/datasheets/t-series/lua-scripting). For example, a Lua script could check for an arbitrary stream trigger condition in conjunction with triggered stream being started as normal. Once the Lua script detects that the stream condition is fulfilled, it writes a pulse to a digital out (such as DIO3) which is then detected by the normal trigger (as specified by STREAM\_TRIGGER\_INDEX).

# **3.2.1 Stream-Out (Advanced) [T-Series Datasheet]**

[Log](https://labjack.com/user/login?destination=node/3201%23comment-form) in or [register](https://labjack.com/user/register?destination=node/3201%23comment-form) to post comments

# **Stream-Out (Advanced) Overview**

Stream-out is a set of streamable registers that move data from a buffer to an output. The output can be digital I/O (DIO) or a DAC. The buffer can be read linearly to generate a irregular waveform or be read in a looping mode to generate a periodic waveform.

A T-series device can output up to 4 waveforms using stream-out.

In terms of timing and data rates, stream-out channels count the same as input channels so see the normal documentation of [Streaming](https://labjack.com/support/datasheets/t-series/appendix-a-1) Data Rates.

Alternate waveform generation techniques are described in the Waveform [Generation](https://labjack.com/support/app-notes/waveform-generation) App Note.

# **Performing Stream-Out**

For each waveform being streamed out:

- 1. Choose which target channel will output the waveform
- 2. Configure stream-out
	- 1. STREAM\_OUT#\_TARGET
	- 2. STREAM\_OUT#(0:3)\_BUFFER\_ALLOCATE\_NUM\_BYTES
	- 3. STREAM\_OUT#(0:3)\_ENABLE
- 3. Update the stream-out buffer
	- 1. STREAM\_OUT#(0:3)\_LOOP\_NUM\_VALUES
	- 2. STREAM\_OUT#(0:3)\_BUFFER\_F32 or STREAM\_OUT#(0:3)\_BUFFER\_U16
	- 3. STREAM\_OUT#(0:3)\_SET\_LOOP
- 4. Start stream with STREAM\_OUT#(0:3) in the scan list
- 5. Stream loop: read and update buffer as needed
- 6. Stop stream

Executing stream-out for multiple output waveforms is a matter of performing the above steps in the order above and using corresponding STREAM\_OUT#(0:3) addresses in the scan list.

### **1. Target Selection**

The following target list represents the I/O on the device that can be configured to output a waveform using stream out. The list includes the analog and digital output lines.

- DAC0
- $\bullet$  DAC1
- FIO\_STATE
- FIO\_DIRECTION
- EIO STATE
- EIO DIRECTION
- CIO STATE
- CIO DIRECTION
- MIO STATE
- MIO\_DIRECTION

### **2. Configure Stream-Out**

Configuration will set the buffer size and target. The target specifies which physical I/O to use. Data in the

buffer will be output onto the target I/O as a generated waveform.

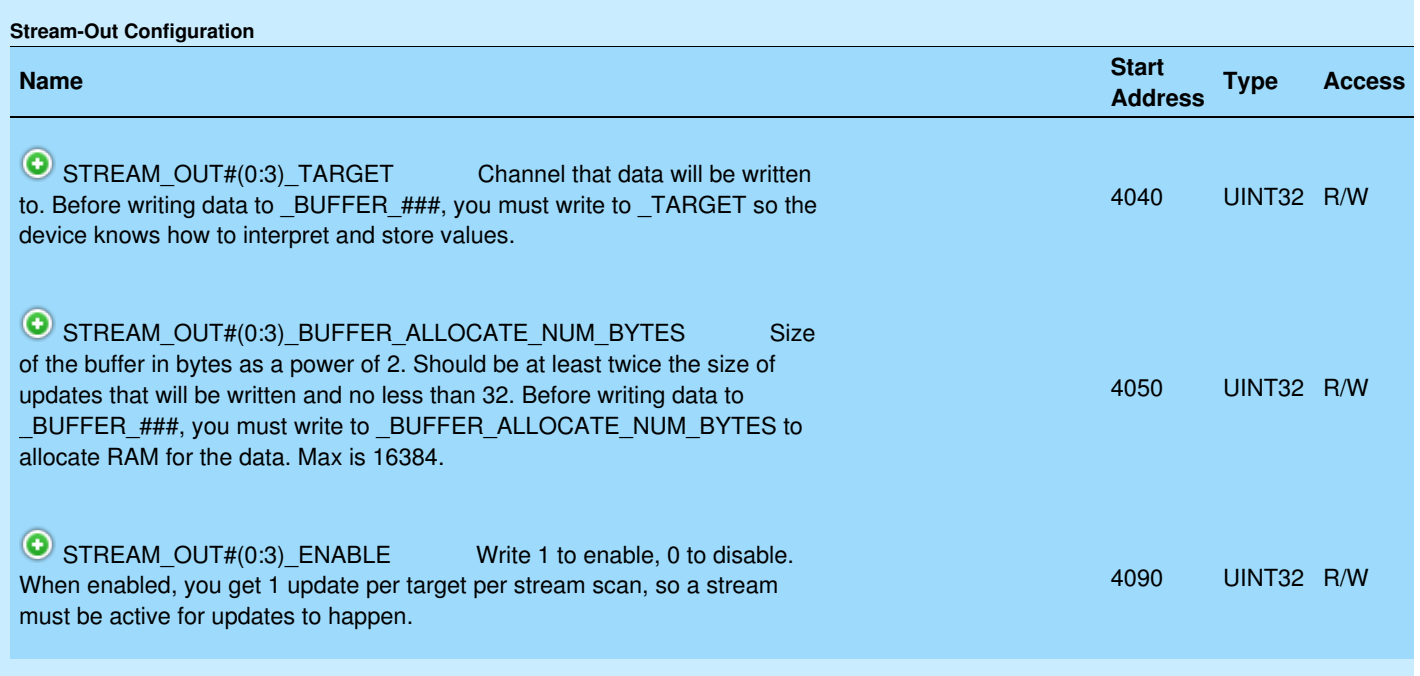

#### &print=true

Configuration can be done before or after stream has started.

### **3. Update Buffer**

Each stream-out has its own buffer. Data is loaded into the buffer by writing to the appropriate buffer register. Output waveform data points are stored in the buffer as 16-bit values, so values greater than 16-bits will be converted automatically before being stored in the buffer. Use only one buffer per STREAM\_OUT channel.

For outputting an analog waveform (DAC output), write an array of floating-point numbers to the STREAM\_OUT#(0:3)\_BUFFER\_F32 register.

For outputting a digital waveform, pass an array of integer 0 or 1 values to the STREAM\_OUT# (0:3)\_BUFFER\_U16 register.

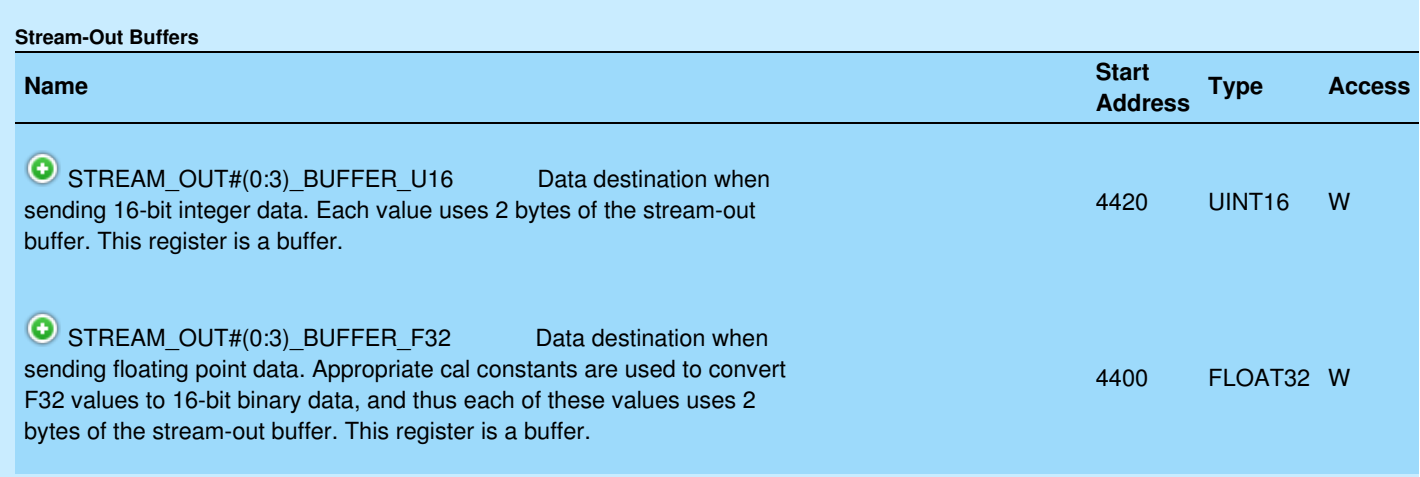

#### &print=true

Once the waveform data points are stored, configure STREAM\_OUT#(0:3)\_LOOP\_SIZE and STREAM\_OUT#

### (0:3)\_SET\_LOOP.

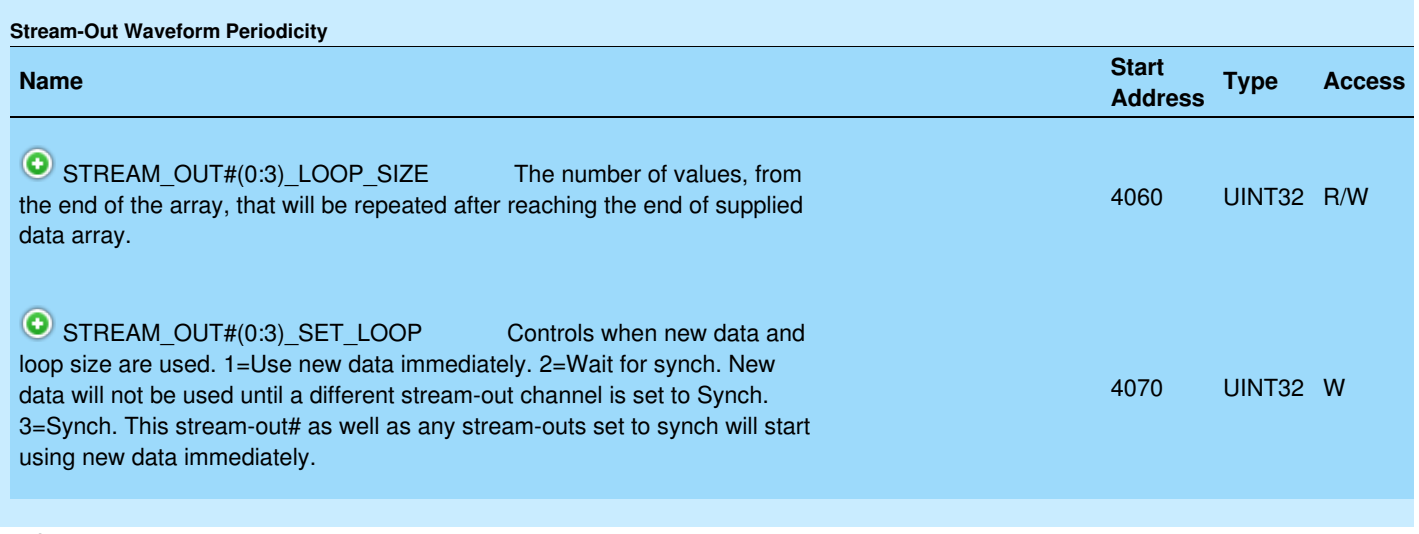

&print=true

### **4. Start stream**

Next, start stream with STREAM OUT#(0:3) in the scan list.

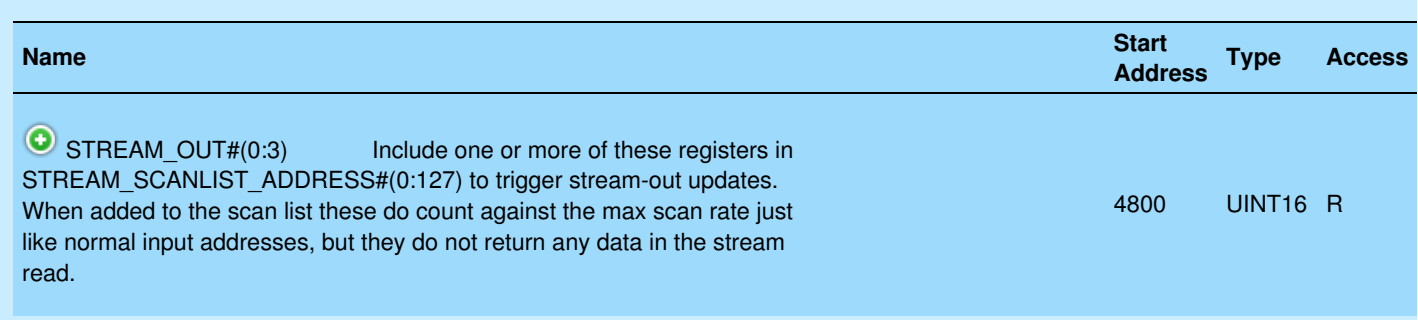

#### &print=true

The order of STREAM OUT#(0:3) in the scan list determines when the target updated. For example, if STREAM\_OUT3 is before STREAM\_OUT0 in the scan list, STREAM\_OUT3\_TARGET will be updated before STREAM\_OUT0\_TARGET.

### **5. Stream Loop**

Read from stream, if there are stream-in channels.

Also, if the output waveform needs to be updated, read STREAM OUT#(0:3) BUFFER STATUS to determine when to write new values to the buffer. When to write values depends on how large the buffer is and how many values need to be written.

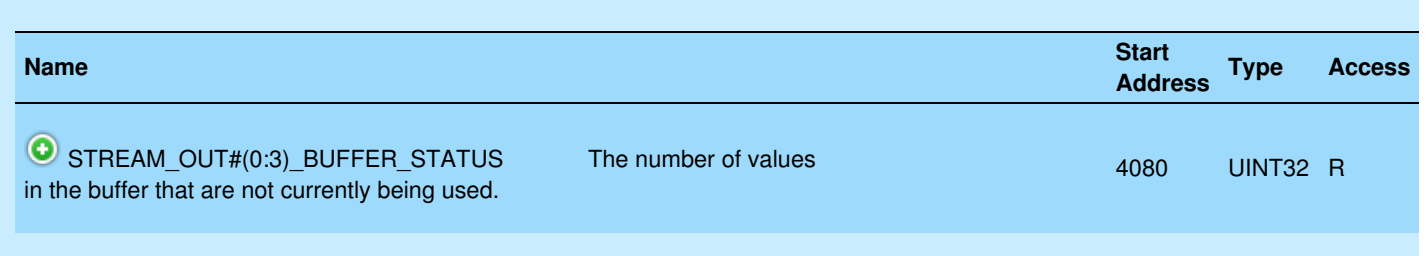

#### &print=true

For a more thorough description of how a [Stream-Out](https://labjack.com/support/datasheets/t-series/communication/stream-mode/stream-out/stream-out-description) buffer works, see 3.2.1.1 Stream-Out Description.

### **6. Stop stream**

Stopping a stream that streams out is no different from stopping stream-in.

### **Example**

This example demonstrates how to configure DAC0 to output an analog waveform that resembles a triangle wave, and also quickly measure two analog inputs AIN0 and AIN2 in streaming context.

#### **Configuration steps specific to stream-out**

```
STREAM OUT0 ENABLE = 0 \rightarrow Turn off just in case it was already on.
STREAM_OUT0_TARGET = 1000 \rightarrow Set the target to DAC0.
STREAM_OUT0_BUFFER_SIZE = 512 –> A buffer to hold up to 256 values.
STREAM_OUT0_ENABLE = 1 - \rightarrow Turn on Stream-Out0.
```
With the LJM library, write these registers with a call to eWriteNames or multiple calls to eWriteName.

#### **General stream configuration**

```
STREAM_SCANLIST_ADDRESS0= AIN0 \rightarrow Add AIN0 to the list of things to stream in.
STREAM_SCANLIST_ADDRESS1= STREAM_OUT0 -> Add STREAM_OUT0 (DAC0 is target) to the list of things to stream out.
STREAM_SCANLIST_ADDRESS2= AIN2 \rightarrow Add AIN2 to the list of things to stream in.
STREAM_ENABLE = 1 \rightarrowLJM_eStreamStart does this.
```
With the LJM library, this is all done with the call to eStreamStart.

Other settings related to streaming analog inputs have been omitted here but are covered under the section for [stream](https://labjack.com/support/datasheets/t7/communication/stream-mode) mode.

#### **Load the waveform data points**

The following data points have been chosen to produce the triangle waveform: 0.5V, 1V, 1.5V, 1V, so the next step is to write these datum to the appropriate buffer. Because it is a DAC output (floating point number), use the STREAM\_OUT0\_BUFFER\_F32 register.

```
STREAM_OUT0_BUFFER_F32 = [0.5, 1, 1.5, 1] –> Write the four values one at a time or as an array.
STREAM_OUT0_LOOP_SIZE = 4 -> Loop four values.
STREAM_OUT0_SET_LOOP = 1 -> Begin using new data set immediately.
```
With the LJM library, write the array using eWriteNameArray, and write the other 2 values with a call to eWriteNames or multiple calls to eWriteName.

#### **Observe result with stream mode**

Every time the stream is run, AIN0 is read, then DAC0 is updated with a data point from Stream-Out0's buffer, then AIN2 is read. Thus, the streaming speed dictates the frequency of the output waveform.

#### **Sequential Data**

Once a sequence of values has been set via the STREAM\_OUT#\_SET\_LOOP register, that sequence of

values will loop and only be interrupted at the end of the sequence. Therefore, to have stream-out continuously output a sequence of values that is larger than the size of one stream out buffer, probably the easiest way to do so is to:

1. Start by dividing the stream out buffer into 2 halves,

2. Write one half of the buffer with your sequential data,

3. In a loop, every time the STREAM\_OUT#\_BUFFER\_STATUS reads as being half full/empty, write another half buffer-worth of values.

Note that the buffer is a circular array, so you could end up overwriting values if you're not careful.

Here's an example:

Stream-out buffer is 512 bytes, divide that by 2 to get the number of samples the buffer can hold => 256 samples

256 samples divided by 2 to get the "loop" size, AKA the set-of-data-to-be-written-at-a-time size => 128 samples

Write 128 samples:

Write 128 to STREAM\_OUT0\_LOOP\_SIZE

Write 128 samples to STREAM\_OUT0\_BUFFER\_F32 (This should probably be done by[array](https://labjack.com/support/ljm/users-guide/function-reference/ljmewritenamearray) write, which is much faster than writing values individually.)

Write 1 to STREAM\_OUT0\_SET\_LOOP

Loop while you have more sequential data to write:

Read STREAM\_OUT0\_BUFFER\_STATUS

If STREAM\_OUT0\_BUFFER\_STATUS is 128 or greater, write the next 128 samples, along with STREAM\_OUT0\_LOOP\_SIZE = 128 and STREAM\_OUT0\_SET\_LOOP = 1

Sleep for something like 1/ scanRate seconds to prevent unnecessary work for the hardware

# **3.2.1.1 Stream-Out Description [T-Series Datasheet]**

[Log](https://labjack.com/user/login?destination=node/3203%23comment-form) in or [register](https://labjack.com/user/register?destination=node/3203%23comment-form) to post comments

### **T-Series Stream-Out Animation/Presentation**

The T-Series Stream-Out presentation is only viewable online. Please go to our website [https://labjack.com/support/datasheets/t-series/communication/stream-mode/stream-out/stream-out](https://labjack.com/support/datasheets/t-series/communication/stream-mode/stream-out/stream-out-description)description.

# **3.2.2 Low-Level Streaming [T-Series Datasheet]**

[Log](https://labjack.com/user/login?destination=node/3202%23comment-form) in or [register](https://labjack.com/user/register?destination=node/3202%23comment-form) to post comments

### **Overview**

Stream mode is complicated but can easily be executed using the[high-level](https://labjack.com/support/ljm/users-guide/function-reference/stream-functions) LJM stream functions. LJM is recommend for all users, except users that need to integrate a T-series device into a system that cannot use LJM. The rest of this section is about manually executing stream protocol without LJM. For an introduction to stream and for additional configurations, see 3.2 [Stream](https://labjack.com/support/datasheets/t7/communication/stream-mode) Mode.

Executing stream mode involves the following:

- Stream setup
- Stream start
- Stream-in data collection, if any stream includes stream-in channels
- Stream-out buffer updates, if stream includes stream-out channels (See3.2.1 [Stream-Out](https://labjack.com/support/datasheets/t7/communication/stream-mode/stream-out))
- Stream stop

#### **Spontaneous Stream vs. Command-Response Stream:**

Data can be sent to the host in one of two data collection modes:

- Spontaneous: In spontaneous mode, packets are automatically sent to the host as soon as there is enough data to fill a packet. The packet size is adjustable. See the register definitions below.
- Command-Response (CR): In CR mode, the stream data is stored in the device's buffer and must be read out using a command. CR mode is useful for when the connection is unreliable.

T-series devices connected via either USB and Ethernet are capable of both spontaneous stream and command-response stream.

T7-Pro only: T7-Pro devices connected via WiFi are capable of only command-response stream.

## **Setup**

Manual stream setup requires configuration of the registers that LJM eStreamStart automatically configures:

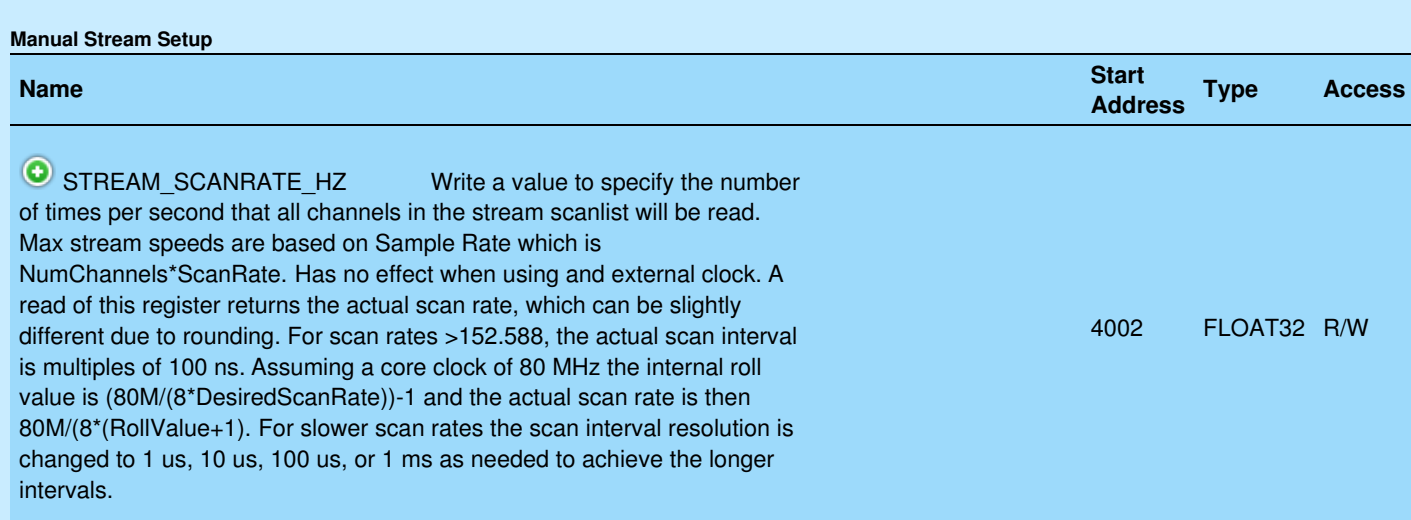

19 May 2019

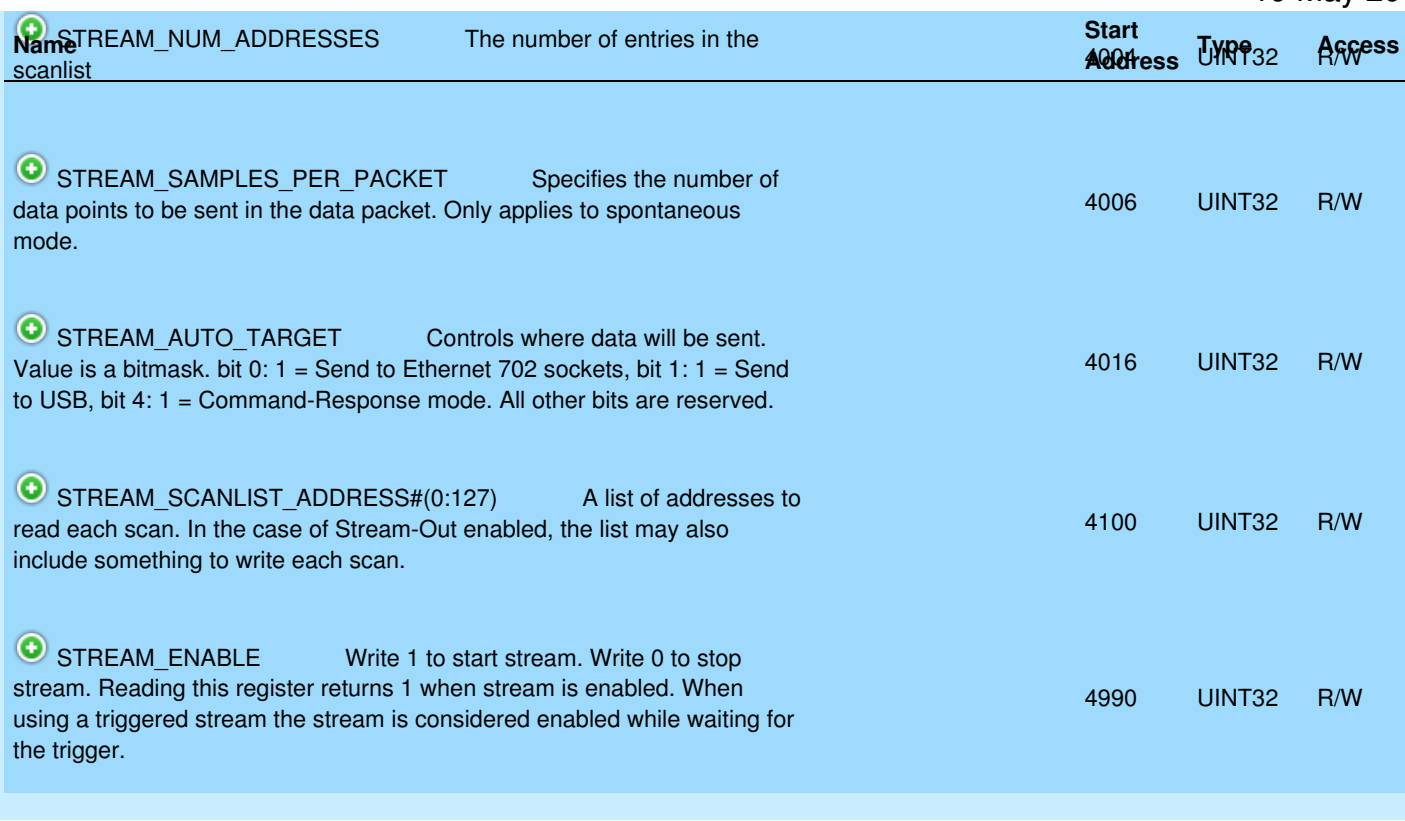

#### &print=true

#### **Additional Configuration Notes**

Additionally, address 4018 (STREAM\_DATATYPE) must be written with the value 0. Note that address 4018 (STREAM\_DATATYPE) is not in lim\_constants.json and is not compatible with [LJM\\_NameToAddress](https://labjack.com/support/ljm/users-guide/function-reference/utility/ljmnametoaddress).

STREAM\_ENABLE must be written last.

For other stream configuration registers, which are not required for all streams, see3.2 [Stream](https://labjack.com/support/datasheets/t-series/communication/stream-mode) Mode.

### **Data Collection**

**Spontaneous Stream:** Once stream has been initiated with STREAM\_ENABLE, the device sends data to the target indicated by STREAM\_AUTO\_TARGET until STREAM\_ENABLE is written with the value 0. Stream-out streams that do not contain stream-in channels (see above) do not send data.

#### **Modbus Feedback Spontaneous Packet Protocol:**

Bytes 0-1: Transaction ID

Bytes 2-3: Protocol ID

Bytes 4-5: Length, MSB-LSB

Bytes 6: 1 (Unit ID)

Byte 7: 76 (Function #)

Byte 8: 16

Byte 9: Reserved

Bytes 10-11: Backlog Bytes

Bytes 12-13: Status Code

Byte 14-15: Additional status information

Byte 16+: Stream Data (raw sample = 2 bytes MSB-LSB)

**Command-Response Stream:** When collecting data using command-response stream mode, data must be read from STREAM\_DATA\_CR (address 4500). Data is automatically discarded as it is read.

### **Modbus Feedback Command-Response Packet Protocol:**

Bytes 0-1: Transaction ID

Bytes 2-3: Protocol ID

Bytes 4-5: Length, MSB-LSB

Bytes 6: 1 (Unit ID)

Byte 7: 76 (Function #)

Bytes 8-9: Number of samples in this read

Bytes 10-11: Backlog Bytes

Bytes 12-13: Status Code

Byte 14-15: Additional status information

Byte 16+: Stream Data (raw sample = 2 bytes MSB-LSB)

### **Backlog Bytes:**

Backlog Bytes is the number bytes contained in the device stream buffer after reading. To convert BacklogBytes to the number of scans still on the device:

BacklogScans = BacklogBytes / (bytesPerSample \* samplesPerScan)

Where bytesPerSample is 2 and samplesPerScan is the number of channels.

### **Status Codes:**

- 2940: Auto-recovery Active.
- 2941: Auto-recovery End. Additional Status Information is the number of scans skipped. A scan consisting of all 0xFFFF values indicates the separation between old data and new data.
- 2942: Scan Overlap
- 2943: Auto-recovery End Overflow
- 2944: Stream Burst Complete

## **Stop**

To stop stream, write 0 to STREAM\_ENABLE. All stream modes expect to be stopped, except for burst stream (see STREAM\_NUM\_SCANS for more information on bust stream).

# **Code Example**

A general low-level stream example written in C/C++ can be found<u>[h](https://labjack.com/support/modbus/programming/c)ere</u>  $\frac{e}{2}$ .